## 项目简介

本项目建立利用无人机作为林果业环境信息采集与智能灌溉控制的中枢系统,地面采 用 WSN 节点实现林果业环境监控,无人机在上空汇总并转发 WSN 节点采集的林果环境 信息,设置不同的灌溉阈值,对林果进行节水灌溉,达到节约人力资源和水资源的目的。

通过采用多种传感器采集林果环境参数,将数据存储至 WSN 节点,节点搭载 GPS 模 块,并将环境信息传输给无人机,无人机自主巡航飞行并与节点建立无线通信,获取节点 采集的环境信息并传输至云端服务器,由服务器分析数据后,发送指令给无人机,并由无人 机转发至各个节点附近的滴管系统阀门开关,从而实现对林果生长环境的智能灌溉控制。

本项目采用 WSN 节点实现林果环境信息采集,无人机在节点上空汇总并转发地面节 点采集的林果环境信息,将数据传送给远程服务器,果农们可以通过手机 APP 或者登录数 据管理上位机软件获取各监测点的林果环境信息,根据设定的林果环境参数阈值,实现对需 要灌溉的地方进行及时灌溉,对不需要灌溉的地方及时关闭水阀,实现对林果的综合智能 灌溉控制,达到节约人力物力、节约水资源的目的。

系统从结构上可以分为三个部分,即为控制端、云平台和硬件设施。

(1)控制端包含了环境监控网站和上位机软件,在环境监控网站上用户通过选择节 点形图,可以宏观分析数据信息的变化。在上位机软件中,用户通过上位机选取需要巡航 的坐标,与无人机进行串口通信,对无人机的作业时间和作业路径进行规划,达到自主巡 航的目的。

(2)云平台包括服务器、数据库和网关,通过采用阿里云服务器对系统存储的数据 进行接收、处理、存储和调用分析。

(3)硬件设施包含无人机和环境信息采集与智能灌溉控制节点。实时掌握飞机的姿 态、方位、空速、位置、电池电压、即时风速风向、任务时间等重要状态,进行坐标定点 自动巡航,以获取林果中的传感器信息。当传感控制节点开始运作时,节点进入 ZigBee 协调器的初始化网络(即物联网)。初始化后的传感器从初始化网络中获得短地址并发送 自身的设备号到协调器

系统各部分详细研究内容如下:

(1)面向 WSN 的无人机林果节水滴溉系统包括云平台(数据中心)、控制端和硬件 设备。

系统布局示意图如图 1 所示, 图中云平台即云数据中心, 它是一个提供云服务的服务 集群器, 能通过 TCP/IP 协议接收来自无人机的数据并持久化存储至云端数据库, 根据内 置智能分析系统或来自控制端的指令将控制数据传输给无人机平台;通过 GPRS 网络和 TCP/IP 协议与控制端连接,向控制端提供系统的实时数据或历史数据,接收来自控制端的 指令;对存储的大量数据进行数据挖掘,寻找可供进一步利用的数据。

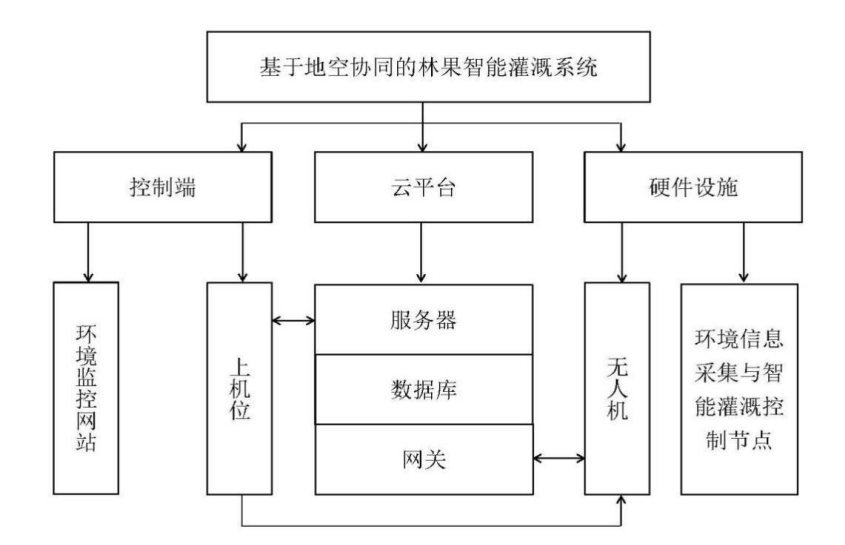

图 1 系统布局示意图

控制端是一个人机界面设备,是用户使用智能灌溉系统的媒介。本系统的控制端是基 于 WEB 服务器的网站它们使得用户能够获得系统各方面的信息,对系统进行配置和使用。

网关节点程序和无人机飞控程序用 C 语言编写,上位机程序采用 C#开发。实现上位机 和无人机信息采集系统之间的串行通信, 并达到准确交换数据的目的。

(2)服务器

采用阿里云服务器对系统数据进行接收、处理、存储和调用分析。服务端采用 java 编 程语言,并引入了支持高并发的 Apache-mina 网络通信框架,对来自节点终端的大量数据 进行异步和高可靠接收与存储。同时系统采用 MySOL 数据库对数据进行持久化存储,采 用读写分离的方法实现数据存储与调用的高可靠性。管理员可以利用手机 APP 和网站对数 据进行读取,并根据需要自行设定相应参数。

(3)林果环境监控网站

该系统由远程 ZigBee-GPRS 网关与无线传感器网络(WSN)节点组合,林果参数在 WSN、 GPRS 与 Internet 间进行采集与传输,实现远距离林果环境实时监测。节点采用 CC2530 作 无线数据收发芯片,GPRS 采用 ComWay 模块,由 ZigBee 进行组网采集环境信息,通过 GPRS 网络回传给上位机实现实时监测,再由决策支持系统进行分析发送指令控制节点电磁阀通 断从而营造一个适合果树生长的环境。

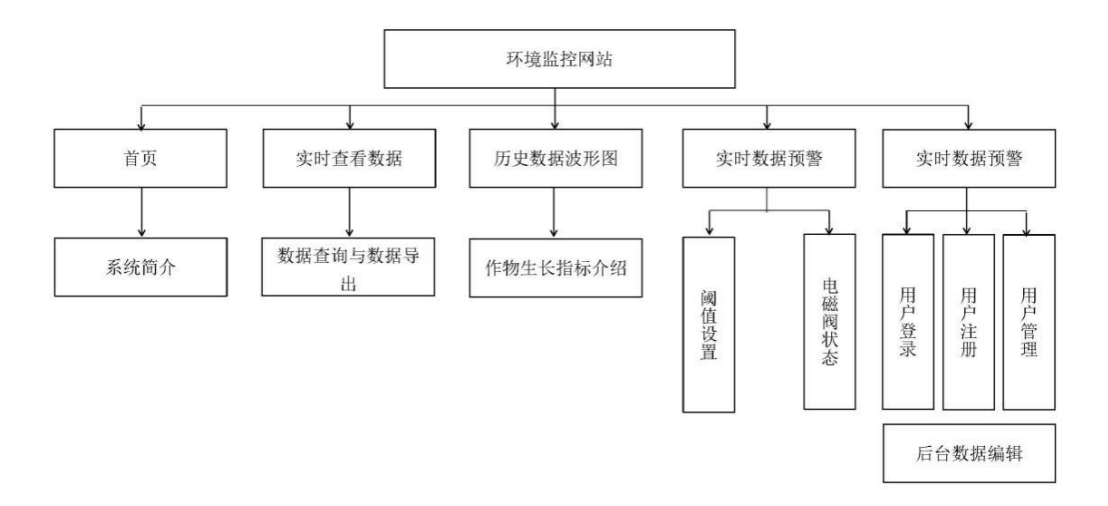

## 图 2 环境监测网站结构图

用户通过选择节点号、林果环境参数类型、波形图类型等来查看相应的林果环境参数 的监测数据波形图,可以宏观分析数据信息的变化。

(4)上位机

用户通过上位机选取需要巡航的坐标,与无人机进行串口通信,对无人机的作业时间 和作业路径进行规划,达到自主巡航的目的,环境监测网站结构图如图 2 所示。

(5)无人机

实时掌握飞机的姿态、方位、空速、位置、电池电压、即时风速风向、任务时间等重 要状态,进行坐标定点自动巡航,以获取林果中的传感器信息。

(6)环境信息采集与智能灌溉控制节点

① 节点由处理器模块、传感器模块、电源模块、电磁阀控制模块组成,如图 3 所示。

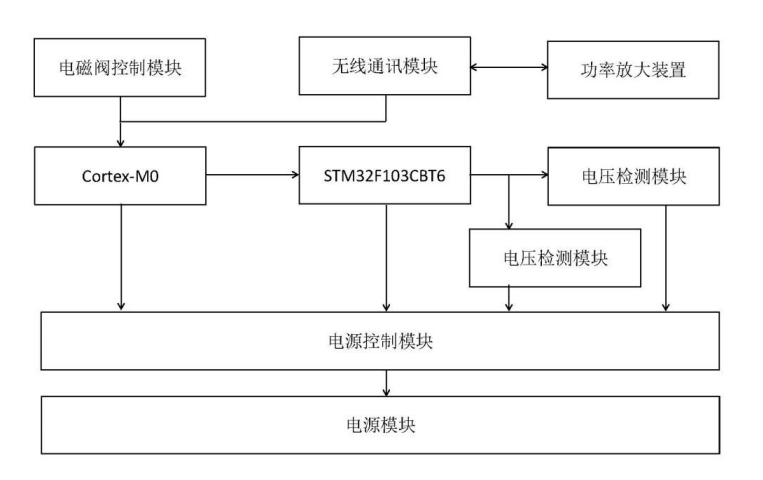

图 3 传感控制节点结构框图

核心处理器采用意法半导体的STM32F103CBT6,无线通信模块选用TI公司的CC2630 模块,根据林果的环境数据精度和变化范围要求,传感器模块利用锦州阳光科技有限公司 生产的 TDR-3 传感器来进行采集土壤水分含量工作、利用 DHT11 传感器来采集空气温湿 度和 GY-302 传感器来采集光照强度的数据。传感器模块和处理器模块采用分开设计的方 式,有效提高了节点的灵活性,更便于各种数据的收集。在传感器模块接口连接上双稳态 脉冲电磁阀,该款双稳态脉冲电磁阀开和关动作时,每休眠 5 s 则驱动电磁阀开或关动作 一次, 电流为 240mA, 10000mA · h 的 12v 电池可供电磁阀开关动作 750000 次, 符合低 功耗的要求。

② 节点的软件设计

当传感控制节点开始运作时,节点进入 ZigBee 协调器的初始化网络(即物联网)。初 始化后的传感器从初始化网络中获得短地址并发送自身的设备号到协调器,之后进行周期 为 30min 的环境数据采集,即采集模式 1.据采集工作完成后整理成数据包发送给协调器之 后节点进入休眠模式。如果上位机分析数据包时发现数据到达设定的阀值时,就让节点切 换到周期为 10min 的环境数据采集, 即采集模式 2, 流程图如图 4。并且从网页端获得短 地址并发送自身的设备号到协调器,通过传感控制节点传回来的土壤水分值与预先设定的 阈值进行对比。

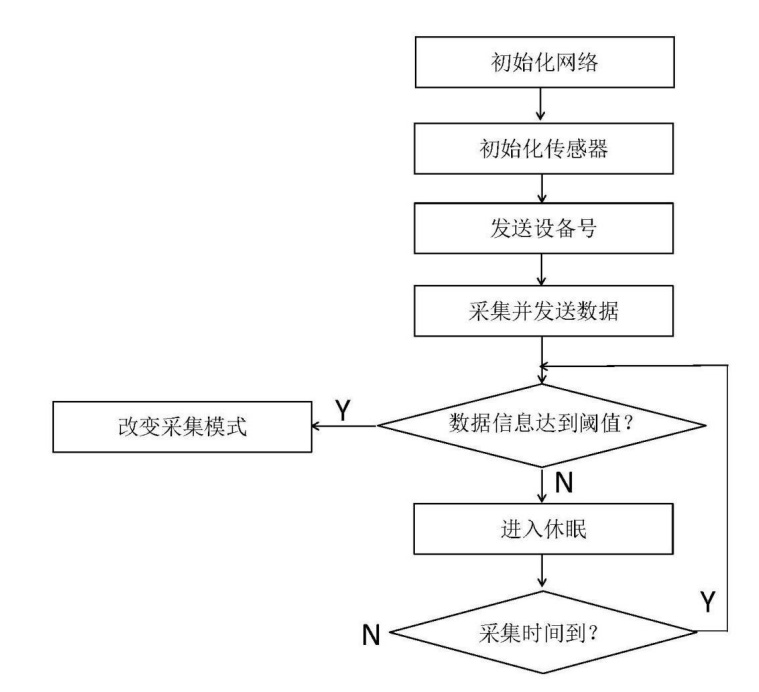

图 4 节点运行流程图

- (7)无人机移动控制中心
- ① ZigBee 协调器功能

ZigBee 协调器是物联网构建的基础。通过 ZigBee 协调器,实现与各个节点的连接, 从而建成一个物联网网络。构建成功后 ZigBee 协调器开始将节点加入网络中,接受节点 中传感器收集的数据,然后将收到的数据经过处理后,通过串口发送给 GPRS 模块。GPRS 模块再将信息发送到监控中心。ZigBee 协调器功能流程图如图 5 所示。

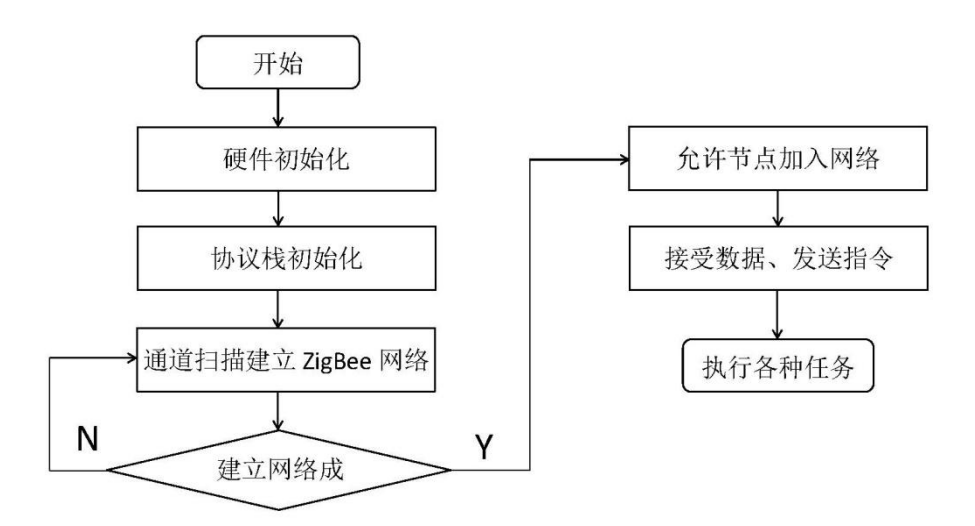

图 5 ZigBee 协调器功能流程图

② STM32 控制程序

当系统加电,芯片内核启动后,首先初始化应用程序。本项目设计提供2种与管理平 台的交互方式:GPRS 交互模块与 TCP 交互模块,前者通过发送AT指令启动 GPRS 模块, 设定串口的通信速率,建立 socket 连接准备数据通信。后者通过读取配置信息,建立 socket 连接。两者均提供统一接口,主程序选择启动上述其中一种交互方式。下文将两者统称为 管理平台交互模块。物联网建设完毕后网关监听网络,等候外部事件中断的产生,并通过 判断响应的类型并通过判断响应的类型是否为数据或者命令。如果是传感网侧数据,则对 数据进行协议解析后通过管理平台交互模块转发到管理平台;如果是管理平台下达的命 令,则对命令进行进一步判断:若此命令为获取网关侧信息的命令,则调用管理平台交互 模块发送信息给管理平台;若此命令为下达给传感网的传感网命令,则对命令进行协议解 析后,调用串口读写模块将命令发送给汇聚节点。网关工作流程如图 6 所示。

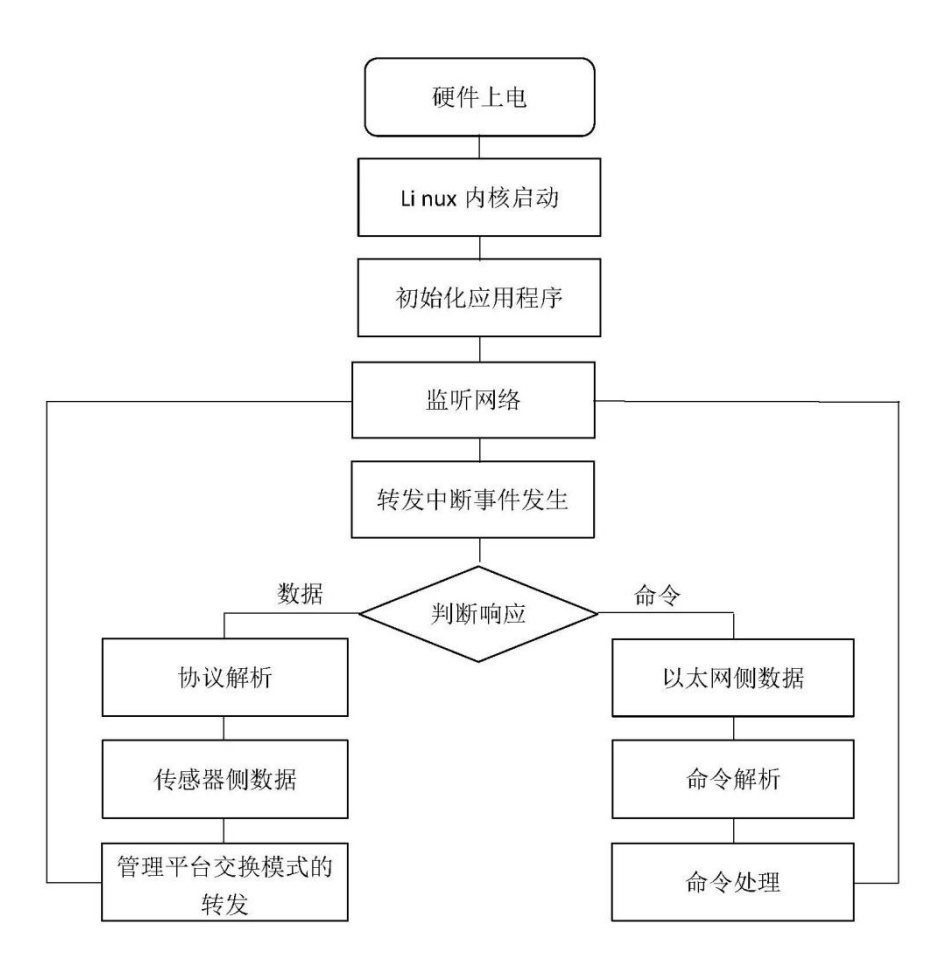

图 6 网关工作流程图

③ 无人机移动基站

如图 7 所示,适当的设计电路并在无人机上合理地安排电子器件的分布。STM32F103 和 Zigbee CC2530 模块采用现成的模块,以保证可靠性。模块化的设计使其可以适用于大 部分无人机,提高资源的利用率,减少冗余的开支。机架采用现成的,如此可以加快开发 周期,无需工业制图。根据实际情况采用合适的电调与电机以完成动力系统。选取大疆云 台搭建摄像系统,因为其内置了控制芯片,实现自平衡,如此便可节约 MCU 的资源,较 少程序开发难度与开发时间。电力供应系统拟采用无线充电技术,在无人机检测到电力缺 乏时,自动停靠于充电器上,完成充电后继续完成设定好的工作。MCU 写入经过多次测 试的可靠的程序,提高无人机的可靠性。

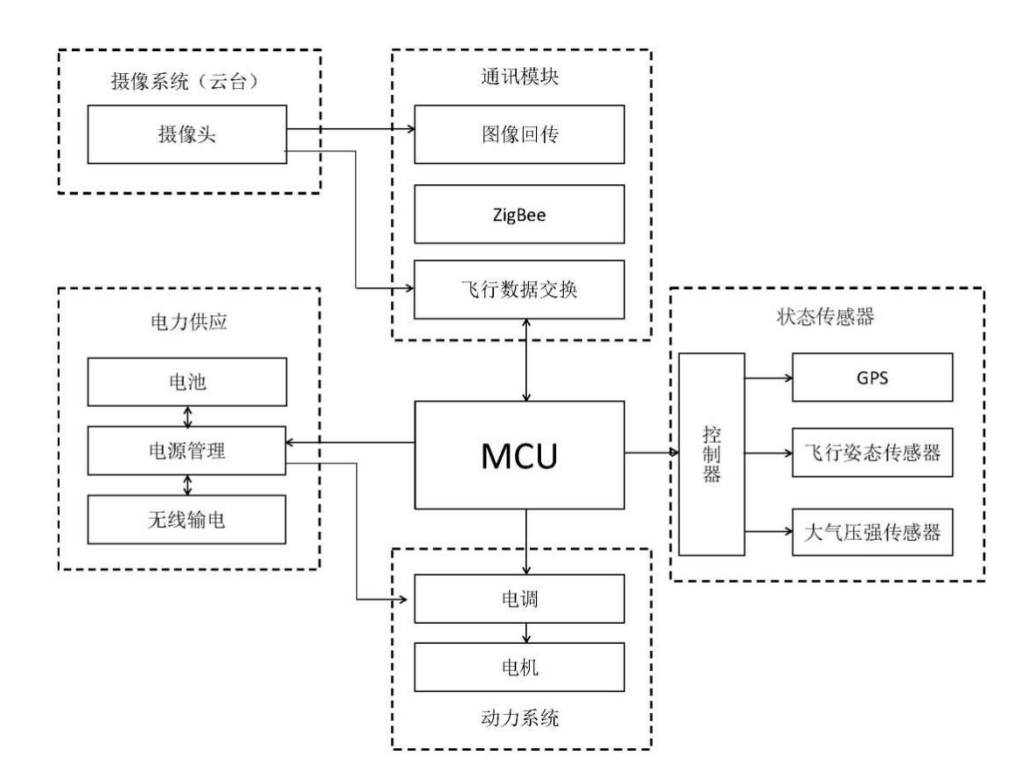

图 7 无人机框架结构图

传统的物联系统,需要组网和多跳来实现数据传输,需要专门设计通信算法来让数据 正常传输,在山地复杂环境下,数据传输可靠性难以保证。设计无人机移动基站,网关节 点搭载有 GPS 模块,无人机可以根据模块上传的经纬度数据来精确到达节点位置,实现数 据的高精度采集,避免了多跳路由数据传输丢包问题,并且相比于有线数据传输方式,设 计无人机移动基站,可以避免大量布线,节省成本。

(8)云端服务器的设计

云端服务器设计采用 Eclipse,基于 java 编程语言,并引入了 Apache-mina 网络通信框 架,使用网络通讯相关的类 TcpListener 和 TcpClient、IoAcceptor、IoSession 和多线程编程 及 MySQL 数据库操作, 实现了响应客户端的连接请求, 实时数据接收和存储等功能, 服 务器端设计流程如图 8 所示。

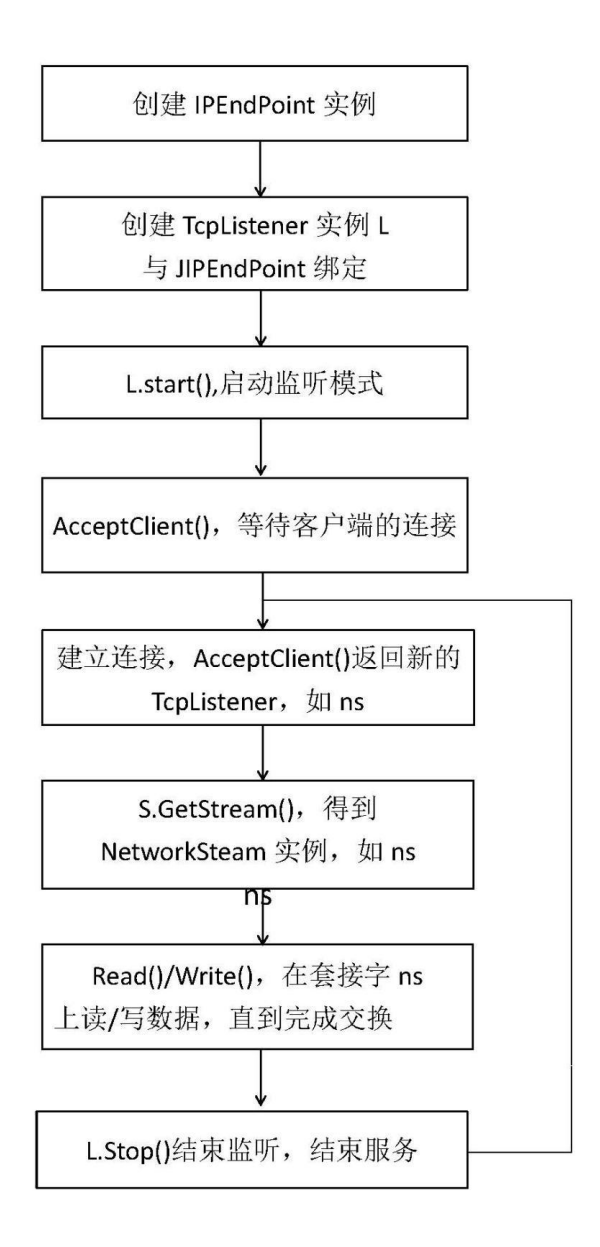

图 8 云端服务器设计流程图

服务器接收客户端连接请求并且响应后,便建立起 TCP 连接, 客户端的连接时间、ip 地址和端口号都可以在整体界面里显示出来,整体界面如图 8 所示。